# Web Design Patterns and Connecting to a Database

CS174 Chris Pollett Nov 29, 2006.

#### Outline

- Some Web Design Patterns
- Connecting a Web application to a Database

## Design Patterns

- Patterns are described in detail in CS151.
- Here we would like to briefly describe some patterns related to web development.
- Basically, a **design pattern** is a repeatable solution to some common software design problem.
- Patterns are not language specific. The language specific version of a pattern is called an **idiom**.
- The advantage of design patterns is that if you use a pattern to solve a problem you know the solution is one which will (a) likely work, (b) has been tested by many people.
- Further, knowing many patterns expands your horizons about how to solve problems.

#### More on Patterns

#### • In defining a pattern one typically:

- 1. Gives it a name
- 2. Says what the goal or intent of the pattern is
- 3. If it has been defined with a different name in the literature one might say what it is also known as
- 4. Say what is the problem that motivates defining the pattern.
- 5. Say under what other circumstances the pattern might be used.
- 6. If one knows UML and if the pattern is object-oriented, one might give a UML diagram for the pattern
- 7. Say what are the actors or classes involved in the pattern and how they interact to provide a solution to the problem.
- 8. Perhaps give some sample code and related patterns.

### Example: Bread Crumb Pattern

Name: Bread Crumb

Type: User interface

- **Intent**: Provide an easy way to navigate to a page that has already been seen on a site.
- **Problem**: The user needs to be able to navigate up (towards the root page) and have an understanding of where he is in relation to the rest of the site.
- **Solution**: Display a horizontal list of labels starting with the topmost page and continuing down the site's hierarchy to the current page.
- When to use: This pattern should be used on all subpages of a site, but not on the root page. Accesskeys may be used for web accessibility.

What it looks like: Chris Pollett > Students > Basani

#### Example: Filter Pattern

- Name: Filter (AKA Intercepting Filter)
- Type: Structural
- **Intent**: To modify the HTTP request or response into a format usable by a web service or the response agent
- **Problem**: A web service might receive/provide data in one format and the requester might need/send data in a different format
- **Solution**: Write a short program to translate between the two formats.
- When to use: When one needs to translate between two XML languages. For instance, RSS and XHTML.
- What it looks like: Similar to what we did with XML and JSON data in HW2

### Concluding Remarks on Patterns

- As we said at the start patterns are described in detail in CS151.
- This was just to give a flavor of what patterns look like and that many web related patterns have been defined.
- For instance Yahoo! has on its developer page a whole list of interesting web patterns.

# Connecting a Web Application to a Database

- Web applications are good at dynamically creating web pages.
- They are not so good at managing and maintaining data persistently.
- Databases are good at this.
- We would like to build applications with the following structure:

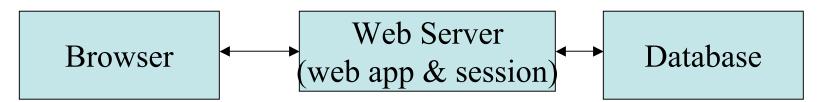

• We are going to look at how to do this in a few languages beginning with PHP

# PHP and MySQL

- Before, HW3 we saw how to create a MySQL database.
- PHP has interfaces for many different database systems: MySQL, Postgres, DB2, Oracle, ODBC, etc.
- Unlike the other languages we will consider, PHP has a different group of built in functions for each different database system.
- The group of functions for MySQL all begin with mysql\_; the group of functions for Postgres all begin with pgsql\_, etc. Otherwise, the actual functions supported are pretty similar.

# Connecting to MySQL

• To start a connect to a MySQL database one can issue the command:

\$db = mysql\_connect();

- This function actually takes three parameters: the host, the username, and the password.
- These default to localhost, the process name PHP runs under, and blank.

\$db = mysql\_connect(host, uname,pword);

- Depending on how mysql is configured, the first example above might work and saves some typing.
- This function returns false if a connection is not made.
- To close a database, one can call mysql\_close();

#### Selecting a Database and queries

• To select a database one calls: mysql\_select\_db("cars");

```
• One can then do a query with a command like:
$query ="SELECT * FROM Corvettes";
$result = mysql_query($query);
$num_rows = mysql_num_rows($result);
$num_fields = mysql_num_fields($result);
for($j =1; $j <=$num_rows; $j++)
{
  $row = mysql_fetch_array($result);
  print $row[0].$row["some_attr"]. "<br />";
}
```

• mysql\_query can also be used to do inserts, etc.